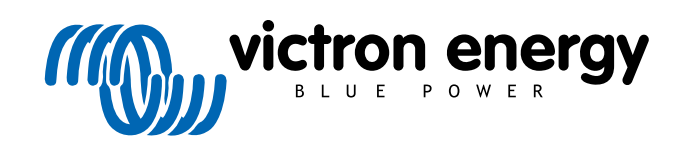

ESPAÑOL

# **VictronConnect - Guía de configuración VE.Bus**

rev 03 - 04/2023 Este manual también está disponible en formato [HTML5](https://www.victronenergy.com/media/pg/VE.Bus_Configuration_Guide/es/index-es.html?_ga=2.183497326.917217637.1681711464-1468887778.1617717896).

# Tabla de contenidos

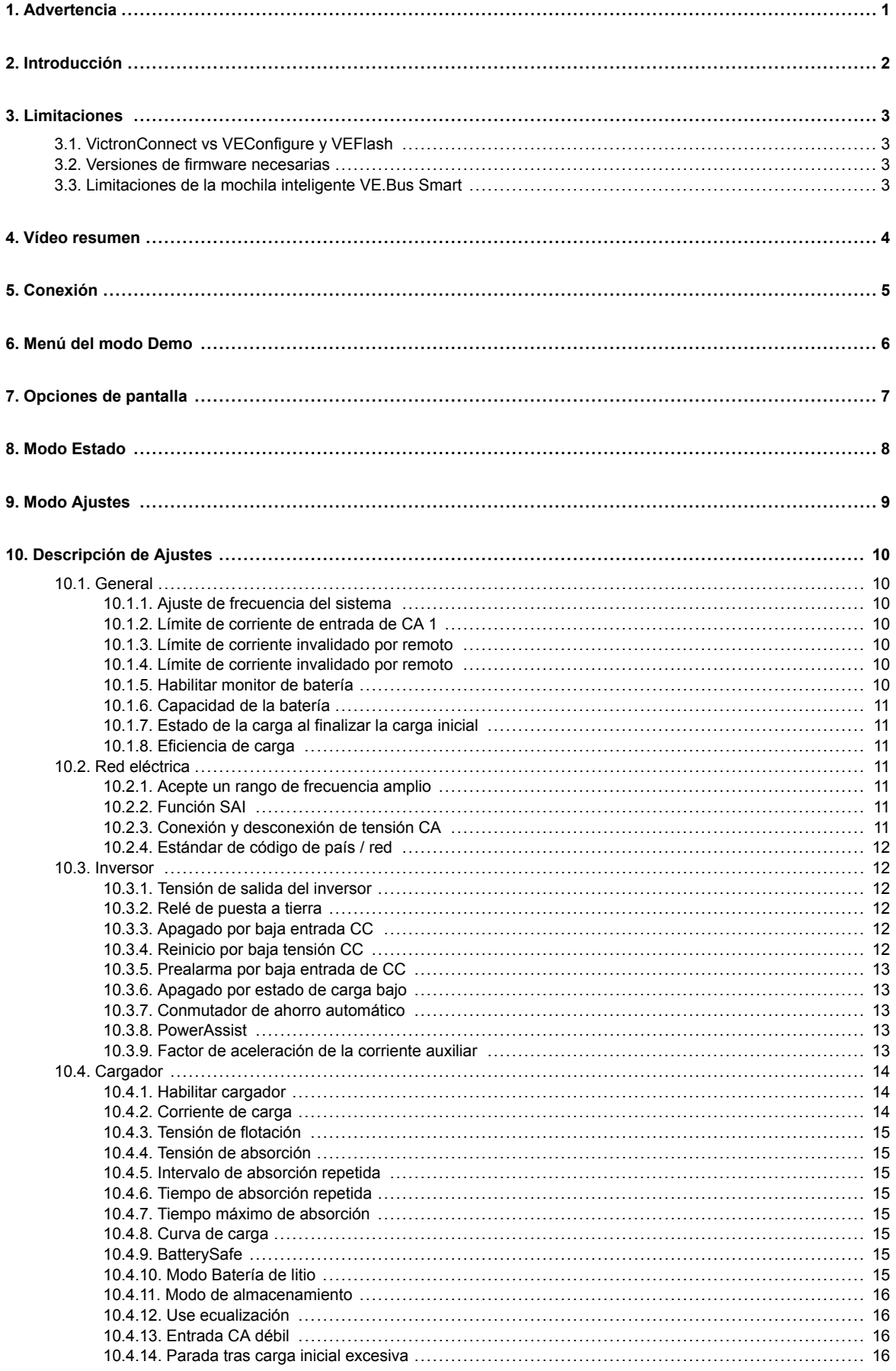

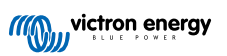

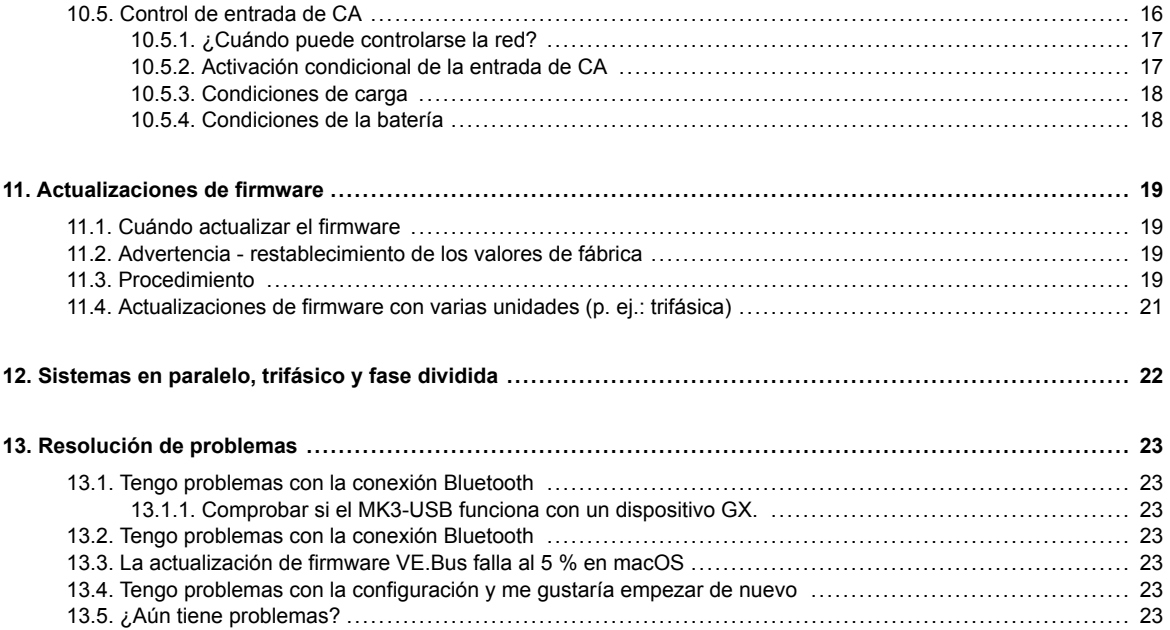

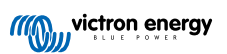

# <span id="page-3-0"></span>**1. Advertencia**

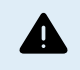

Las funciones descritas en este documento son herramientas muy potentes. Están pensadas para su uso por ingenieros, instaladores y distribuidores formados por Victron. Ni los propietarios, ni los usuarios del sistema deben intentar usarlas.

La configuración de nuestros inversores/cargadores, como Multi y Quattro, requiere formación y experiencia.

Victron no ofrece asistencia directa a personas sin formación que quieran realizar una configuración.

Los ajustes están protegidos con una contraseña. Esta contraseña se facilita con la formación de Victron. Le rogamos que se ponga en contacto con su distribuidor de Victron para más información.

# <span id="page-4-0"></span>**2. Introducción**

Las opciones de VE.Bus de la aplicación VictronConnect permiten configurar, monitorizar, actualizar y diagnosticar su producto VE.Bus de Victron.

VictronConnect se conecta a los inversores mediante un cable accesorio USB-MK3 o mediante una mochila VE.Bus Smart (los dos se venden por separado).

El componente específico MK3 VE.Bus está disponible para Android, Windows y macOS X (pero no iOS).

El componente específico de la mochila VE.Bus Smart está disponible para Android, macOS X e iOS (pero no Windows).

VictronConnect es la herramienta perfecta para que los instaladores puedan configurar de forma rápida y eficaz un sistema después de conectarlo. Con VictronConnect, las actualizaciones del firmware de los productos de Victron son seguras, rápidas y sencillas. No se necesita una conexión a Internet y tampoco es necesario seleccionar o descargar archivos. Simplemente conecte el producto.

La configuración del sistema se hace con el MK3. Una vez configurado, la mochila VE.Bus Smart es una interfaz ideal para usuarios principiantes de un sistema Victron completo de una caravana o de una embarcación. Permite la monitorización y la operación de su dispositivo. Controle con facilidad el límite de corriente de entrada de la toma del pantalán o encienda su inversor con la aplicación VictronConnect.

La información recogida en este documento se aplica a todos los inversores e inversores/cargadores que tengan un puerto de comunicación VE.Bus:

- MultiPlus (incluido Compact)
- MultiPlus-II
- MultiPlus-II GX
- MultiGrid
- Quattros
- EasySolar
- EasySolar-II
- EasySolar-II GX
- Inversores Phoenix con un puerto VE.Bus

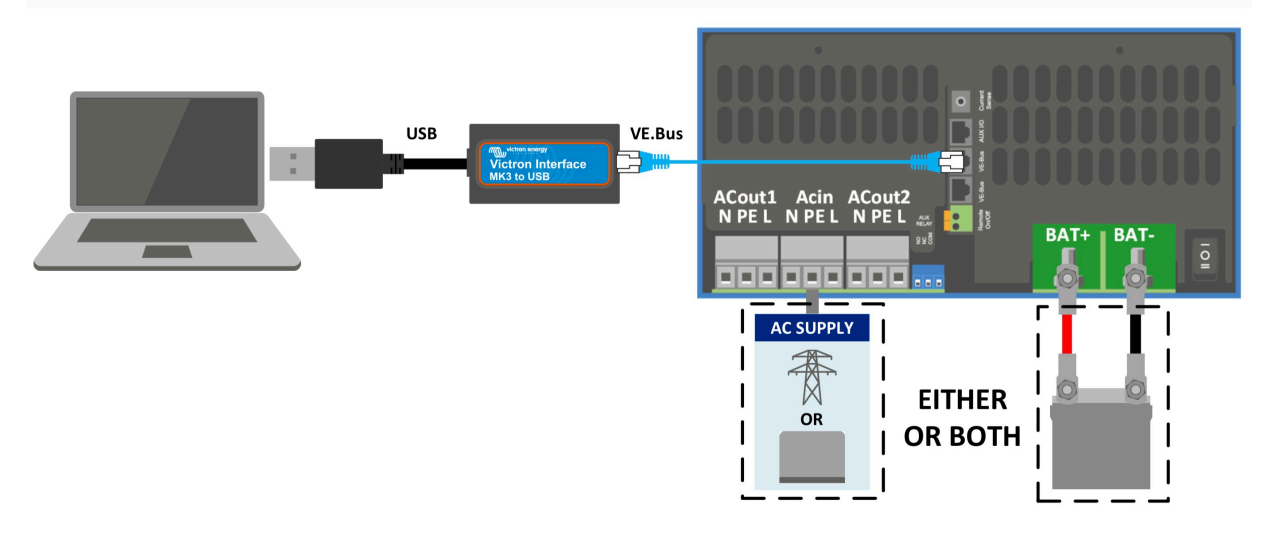

Se puede obtener más información general sobre la aplicación VictonConnect - cómo instalarla, por ejemplo - en el [manual de](https://www.victronenergy.com/media/pg/8778-VictronConnect_manual-html5/index.html?lang=en) [VictronConnect.](https://www.victronenergy.com/media/pg/8778-VictronConnect_manual-html5/index.html?lang=en)

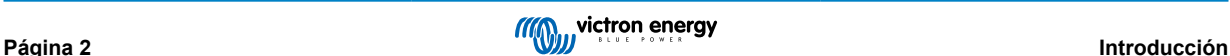

# <span id="page-5-0"></span>**3. Limitaciones**

## **3.1. VictronConnect vs VEConfigure y VEFlash**

VictronConnect sustituye a VEConfigure y VEFlash. Es más fácil de usar y funciona con más dispositivos, no solo con Windows.

Las siguientes funciones ya no son compatibles con VictronConnect. Si necesita esta función avanzada, tendrá que seguir usando [VEConfigure.](https://docs.victronenergy.com/veconfigure.html)

- [Asistentes](https://www.victronenergy.com/live/assistants:start) (p. ej.: AC PV, ESS)
- [Interruptor virtual,](https://www.victronenergy.com/live/ve.bus:virtual-switch-generator-start-stop) aunque algunas de las funciones más usadas del interruptor virtual están disponibles a través de la nueva [función de control de entrada de CA](https://www.victronenergy.com/media/pg/VE.Bus_Configuration_Guide/en/description-of-settings.html#UUID-74fa9bfe-3445-a4d3-b949-c3dbd2e594a5) [\[16\].](#page-18-0)
- [Cambio del código de red](https://www.victronenergy.com/media/pg/VEConfigure_Manual/en/grid-settings.html)
- Asistente de instalación de baterías de litio (para baterías de litio que precisen la instalación de un asistente, p.ej.: VE.Bus BMS)
- Sensor de corriente externo Esto se usa con el sensor de corriente externo de Multiplus-II

### **3.2. Versiones de firmware necesarias**

Para disponer de todas las funciones (lectura de datos, cambio de ajustes, actualización de firmware) se necesita la versión de firmware 415 o posterior, que solo está disponible en los productos VE.Bus con un nuevo microcontrolador - reconocible por el número de software de 7 cifras que aparece en un adhesivo en la unidad. Las dos primeras cifras deben ser 26 o 27.

Para los productos VE.Bus con el microcontrolador antiguo (las dos primeras cifras son 19 o 20), la versión de firmware compatible más antigua es 19xx200 para las unidades europeas y 20xx200 para los modelos de 120 V y la única función es la lectura de datos. No es posible cambiar los ajustes ni actualizar el firmware.

Los productos VE.Bus más antiguos, como 18xxxxx, no son compatibles.

Para más información, consulte el [documento explicativo de las versiones de firmware VE.Bus.](https://www.victronenergy.com/upload/documents/manual-VE.Bus-firmware-versions-explained-EN.pdf) Si no se cumplen las condiciones mencionadas, [use VEFlash](https://www.victronenergy.com/live/updating_firmware:updating_ve.bus_products) para actualizar el firmware.

# **3.3. Limitaciones de la mochila inteligente VE.Bus Smart**

Si se conecta por Bluetooth, con la mochila VE.Bus Smart solo se pueden leer datos de estado, tensiones y otra información. Y se puede operar: cambiar entre el modo encendido, apagado y solo cargador, y fijar un límite de entrada de corriente del puerto. No pueden realizarse cambios en el producto.

Se necesita un MK3-USB para cambiar la configuración y para efectuar actualizaciones de firmware y ajustes. Y, puesto que esto necesita un puerto USB, no se puede cambiar la configuración del inversor/cargador ni realizar actualizaciones de firmware en un iPad o iPhone de Apple.

VictronConnect no funciona con el MK2-USB.

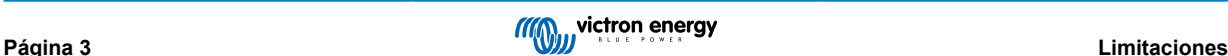

# <span id="page-6-0"></span>**4. Vídeo resumen**

Hay un vídeo explicativo de este documento, para su uso junto con la documentación escrita más detallada.

<https://player.vimeo.com/video/373215592>

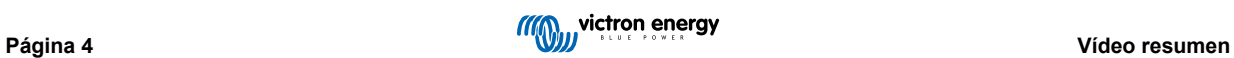

# <span id="page-7-0"></span>**5. Conexión**

Para conectar el inversor/cargador VE.Bus a su dispositivo se necesita un [MK3-USB](https://www.victronenergy.com/accessories/interface-mk3-usb) para el modo configuración o [una mochila](https://www.victronenergy.com/accessories/ve-bus-smart-dongle) [VE.Bus Smart](https://www.victronenergy.com/accessories/ve-bus-smart-dongle) para el modo de estado.

El MK3-USB o la mochila Smart se colocan entre el puerto VE.Bus del inversor/cargador y la conexión USB o Bluetooth de su ordenador.

También necesitará un cable RJ45 UTP recto. También se puede llamar parche Ethernet o cables LAN. Use un cable de fabricación industrial. Los cables engastados manualmente suelen dar problemas. Un cable engastado manualmente que funcione para una red de ordenadores, puede no tener la calidad suficiente para conectar los productos de Victron.

Para conectarse con un dispositivo Android se necesitará un cable adicional OTG para convertir el cable USB del MK3-USB al puerto de datos de su dispositivo (normalmente micro-USB o USB-C).

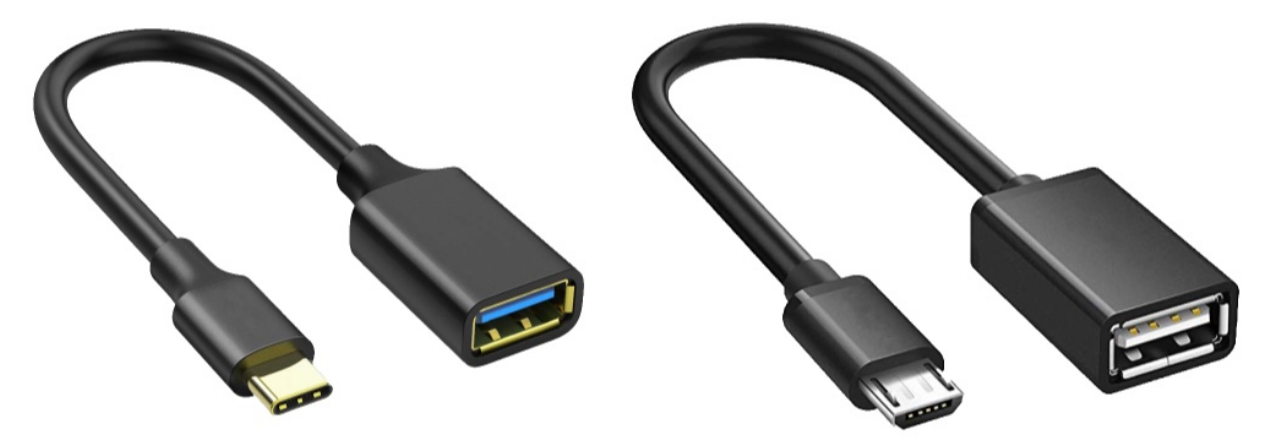

Victron no suministra este adaptador OTG, tendrá que obtenerlo por separado.

Para comunicarse, el dispositivo Victron debe alimentarse con la tensión adecuada.

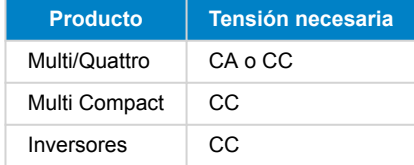

Una vez establecida la conexión, el programa carga la información desde la unidad conectada.

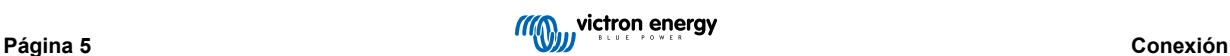

# <span id="page-8-0"></span>**6. Menú del modo Demo**

Puede aprender más sobre VictronConnect en la opción del menú demo. Esta opción le permite cargar un dispositivo "demo" que imita un sistema real. Así puede probar los distintos ajustes y opciones. Para algunos ajustes se proporciona una descripción dentro de la aplicación.

Hay varios dispositivos demo para elegir:

Para acceder al modo demo, seleccione el icono de tres líneas de la parte superior izquierda de la lista de dispositivos. Y a continuación, biblioteca demo.

Desplácese por las opciones y pulse sobre su selección.

Se puede guardar la configuración que haga en el modo demo y cargarla en un dispositivo real.

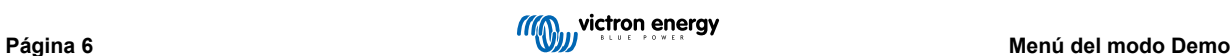

# <span id="page-9-0"></span>**7. Opciones de pantalla**

Has dos modos diferentes disponibles al conectarse a un dispositivo VE.Bus con VictronConnect: **Estado y Ajustes**

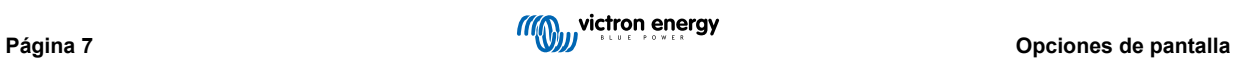

# <span id="page-10-0"></span>**8. Modo Estado**

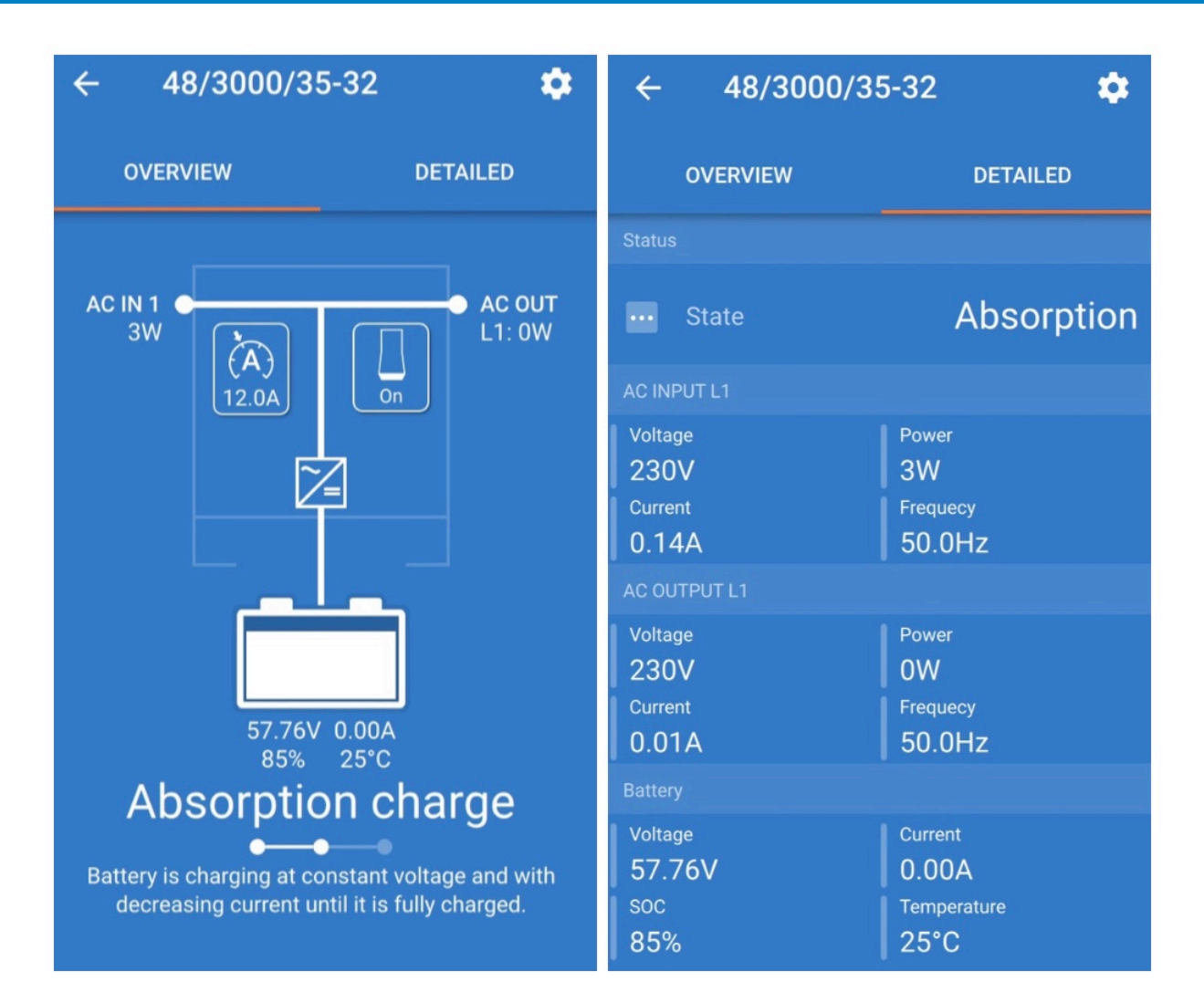

Está disponible en los sistemas operativos Windows, macOS, Android e iOS.

Puede acceder a Estado mediante MK3-USB o Bluetooth con la mochila VE.Bus Smart.

Desde la ventana de Estado se puede encender y apagar el dispositivo o ponerlo en modo Solo cargador desde el icono del botón interruptor. También se puede ajustar rápidamente el límite de corriente de entrada de CA (si está habilitado el ajuste de Invalidado por el panel remoto).

En este vídeo puede obtener más información sobre este modo y sobre cómo hacer la conexión con la mochila VE.Bus Smart.

<https://player.vimeo.com/video/373231144>

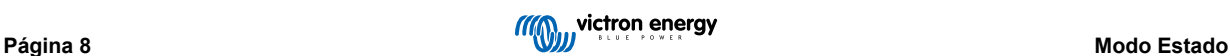

# <span id="page-11-0"></span>**9. Modo Ajustes**

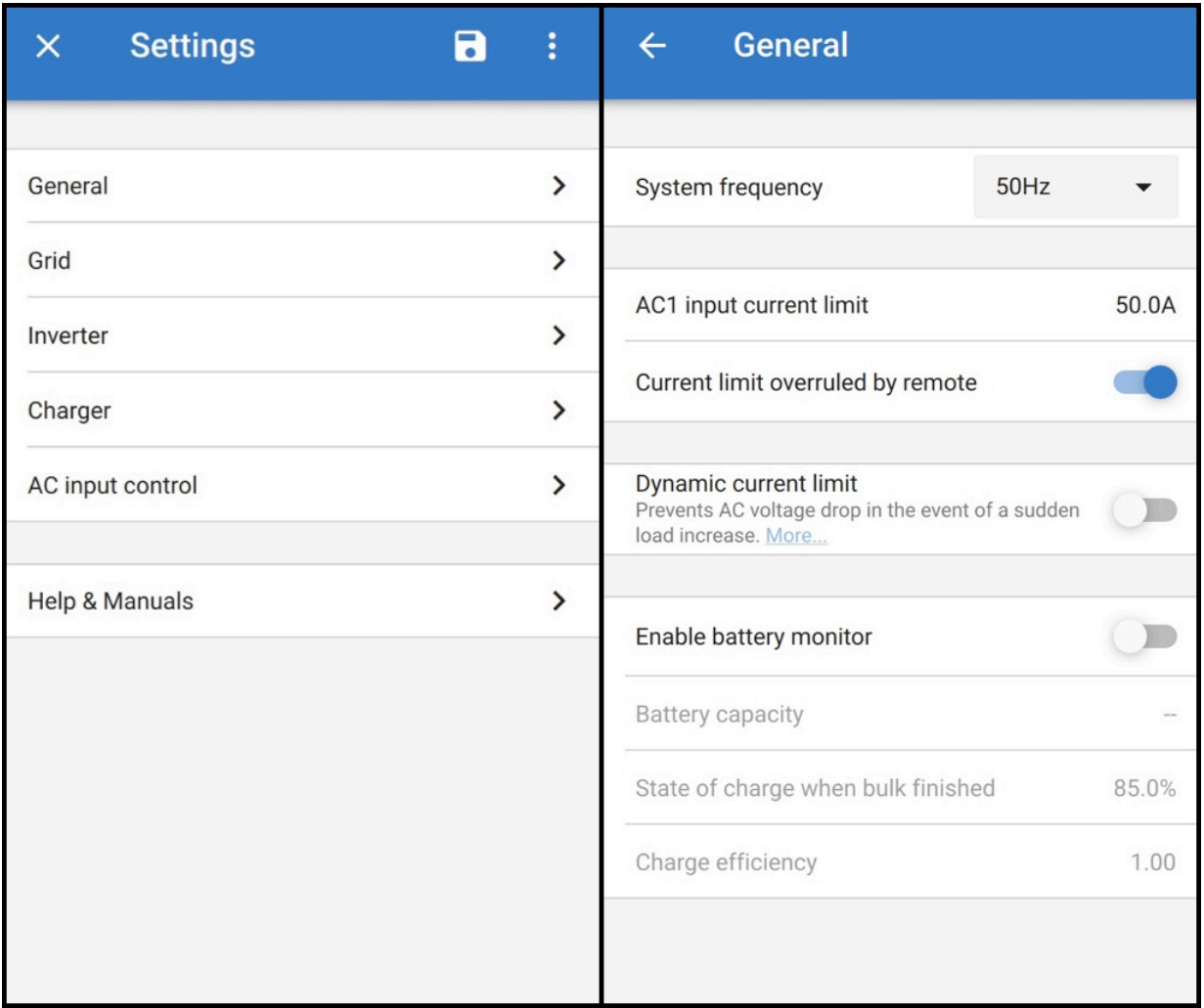

Solo se puede acceder a Ajustes con un MK3-USB. No se puede usar una mochila VE.Bus Smart para acceder al Modo Ajustes.

Este modo está disponible en los sistemas operativos Windows, macOS y Android.

No se puede acceder desde un iPhone por ahora, ya que los iPhone no aceptan conexiones OTG desde USB y no se pueden conectar al MK3-USB.

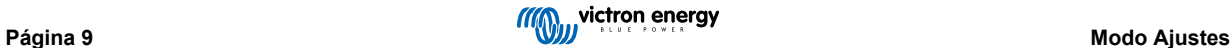

# <span id="page-12-0"></span>**10. Descripción de Ajustes**

## **10.1. General**

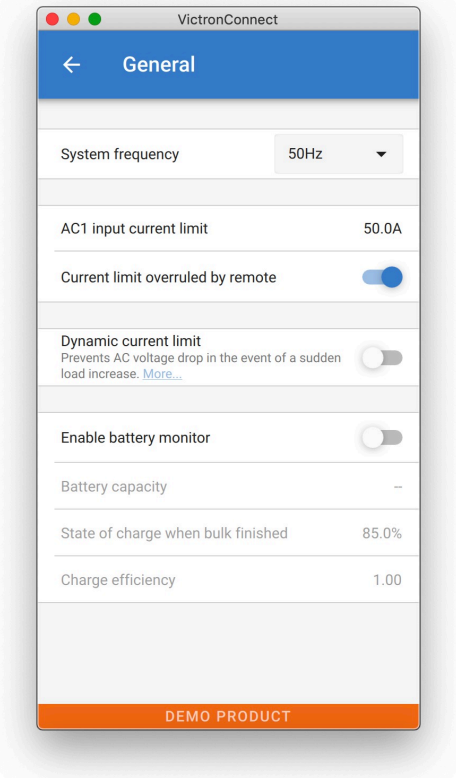

#### **10.1.1. Ajuste de frecuencia del sistema**

Altera el ajuste de frecuencia de salida del inversor.

#### **10.1.2. Límite de corriente de entrada de CA 1**

Este ajuste solo está activo si no hay panel del sistema instalado (queda invalidado por el panel remoto si se conecta).

#### **10.1.3. Límite de corriente invalidado por remoto**

Si está habilitado el ajuste de Invalidado por el panel remoto, el límite de corriente de entrada puede fijarse a distancia con un dispositivo GX o un Digital Multi Control. Si no está habilitado, no puede cambiarse.

El caso de uso es dejarlo normalmente sin activar en aplicaciones estacionarias, así como en entradas conectadas a un generador, ya que para ellas el límite de entrada de corriente es un valor estático que se define durante la instalación.

Para las conexiones de puertos (uso de embarcaciones y vehículos) marque la casilla, de modo que el usuario o el sistema puedan cambiar el límite de corriente de entrada para adaptarlo a la conexión de puerto que estén usando en ese momento.

#### **10.1.4. Límite de corriente invalidado por remoto**

Ajuste para su uso con un generador pequeño - si se usa un inversor-generador, como los de la serie HONDA EU, el ajuste de la corriente del puerto se reducirá dinámicamente (tras un periodo de bajo consumo de corriente) para compensar el tiempo de reacción del motor cuando se activan cargas más altas.

#### **10.1.5. Habilitar monitor de batería**

Al habilitar el monitor de batería VE.Bus, se activan muchas opciones que pueden emplear un estado de carga.

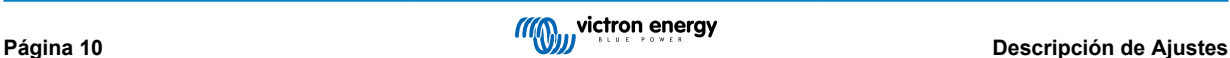

#### <span id="page-13-0"></span>**10.1.6. Capacidad de la batería**

Para que el monitor de baterías pueda calcular correctamente el "estado de la carga", debe saber cuál es la capacidad de las baterías conectadas. Utilice este parámetro para especificar la capacidad en Ah (amperios hora) de la batería conectada.

#### **10.1.7. Estado de la carga al finalizar la carga inicial**

Use este ajuste para especificar cómo está el "estado de carga" cuando termina la fase de Carga inicial. Esto ayuda a calibrar el valor del "estado de la carga" debido a los inevitables errores de medición que se acumulan después de varios ciclos de carga/descarga.

#### **10.1.8. Eficiencia de carga**

El ajuste de la eficiencia de carga tiene en cuenta las pérdidas que se producen al cargar para mejorar la precisión de la lectura del Estado de carga. Si ve que se pierde precisión en el estado de carga con el tiempo, intente ajustar este parámetro.

# **10.2. Red eléctrica**

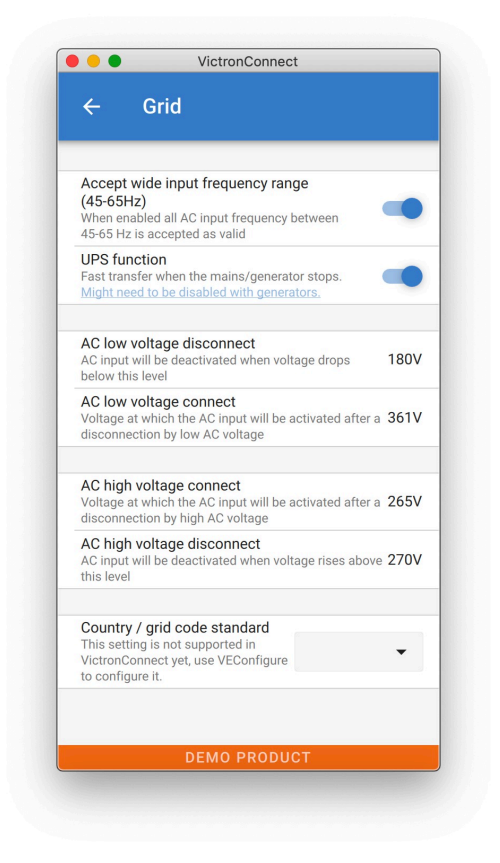

#### **10.2.1. Acepte un rango de frecuencia amplio**

Establezca la sensibilidad de la medida de frecuencia. Este ajuste se utiliza para indicar si es necesario que la frecuencia de entrada sea exactamente de 50 ó 60 Hz. Este ajuste se utiliza principalmente con los generadores (la velocidad no siempre es estable) para evitar que el Multi rechace el suministro de entrada.

#### **10.2.2. Función SAI**

Determina si el Multi debe ser crucial para la distorsión en la forma de onda de suministro.

Si se anula la selección de la función SAI, automáticamente se activa la función que impide que se supere el límite de tensión inferior con cargas de arranque pesadas. (previamente marcada como "Permitir corriente de irrupción")

#### **10.2.3. Conexión y desconexión de tensión CA**

Límites de tensión para los que se abre o cierra el relé de devolución a la red.

Estos son los límites a los que el equipo aceptará o rechazará el suministro. Si la tensión de entrada cae por debajo del valor establecido como límite inferior, la salida del cargador se reducirá al mínimo para impedir que la tensión baje aún más.

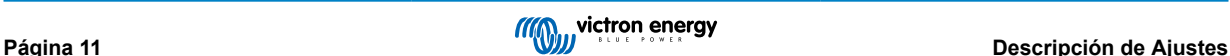

#### <span id="page-14-0"></span>**10.2.4. Estándar de código de país / red**

[El ajuste del código de red](https://www.victronenergy.com/live/ve.bus:grid-codes-and-loss-of-mains-detection) aún no está disponible en VictronConnect. En función de la instalación y de los requisitos regionales, es posible que necesite usar [VEConfigure](https://www.victronenergy.com/media/pg/VEConfigure_Manual/en/index-en.html) para hacer ajustes adicionales.

# **10.3. Inversor**

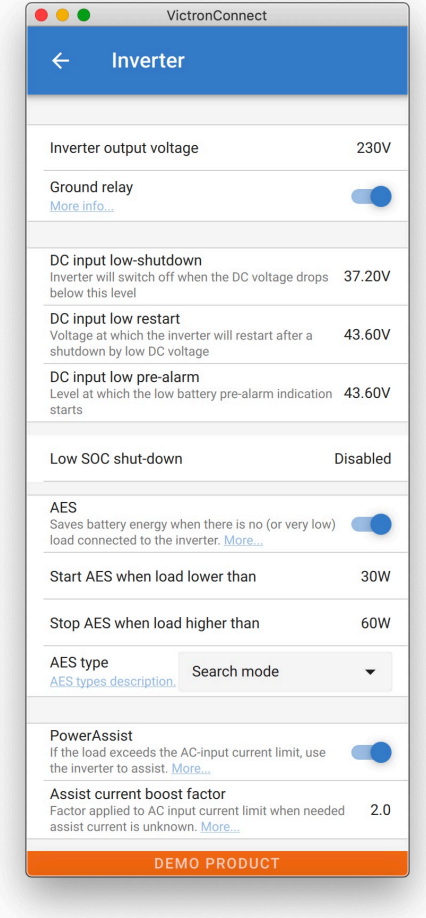

#### **10.3.1. Tensión de salida del inversor**

Normalmente es de 120/230 VCA.

#### **10.3.2. Relé de puesta a tierra**

Se utiliza para habilitar/deshabilitar la función del relé de puesta a tierra interno. Conexión entre N y PE durante el funcionamiento del inversor.

El relé de puesta a tierra es útil cuando en la instalación tenemos un disyuntor para las fugas a tierra. Cuando el conmutador de transferencia interno se abre (modo inversor), el neutro del inversor se conecta a PE. Cuando el conmutador de transferencia se cierra (la entrada CA se transfiere a la salida), el Neutro se desconecta en primer lugar de PE. Aviso: Al deshabilitar el relé de tierra en los modelos "120/240 V" (modelos de fase dividida) se desconectará la salida L2 del inversor.

#### **10.3.3. Apagado por baja entrada CC**

Determina el nivel de baja tensión de batería al que se apaga el inversor. Para garantizar una larga vida de la batería, este valor debe fijarse de conformidad con las especificaciones del fabricante de la misma.

#### **10.3.4. Reinicio por baja tensión CC**

Determina la tensión a la que se reinicia el inversor tras apagarse por baja tensión. Para evitar una rápida fluctuación entre el apagado y el arranque, se recomienda fijar este valor al menos un voltio por encima de la tensión de apagado por batería baja.

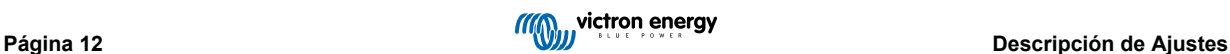

#### <span id="page-15-0"></span>**10.3.5. Prealarma por baja entrada de CC**

Prealarma por baja entrada de CC Con este parámetro se puede determinar el nivel en el que se inicia el aviso de prealarma por batería baja. Tenga en cuenta que, de hecho, el parámetro que se cambia es una tensión de compensación con respecto al nivel de reinicio por baja entrada de CC que, a su vez, se corresponde con el nivel de desconexión por baja entrada de CC. El resultado es que, al cambiar el nivel de reinicio por baja entrada de CC o el nivel de desconexión por baja entrada de CC, también cambiaremos el nivel de esta "prealarma por baja entrada de CC".

#### **10.3.6. Apagado por estado de carga bajo**

Si se configura el Multi con Estado de carga habilitado, se puede usar esta función para apagarlo cuando alcance el nivel fijado. Esto puede ser útil en sistemas en los que la tensión de la batería no da una buena indicación del nivel de la batería.#

#### **10.3.7. Conmutador de ahorro automático**

Ajuste de ahorro de energía para conservar energía si no se extrae una carga significativa del inversor.

Si el sistema tiene aparatos conectados con características de alta irrupción (como hornos microondas y aire acondicionado), desactive el conmutador de ahorro para evitar que se enciendan demasiado despacio y provoquen sobrecargas.

#### **10.3.8. PowerAssist**

PowerAssist se utiliza para evitar que se dispare un disyuntor de entrada de CA externo debido a una carga excesiva. Si la carga excede el límite de corriente CA de entrada, el Multi empezará a invertir en paralelo con el suministro CA externo y proporcionará la corriente adicional necesaria. Nota: Cuando PowerAssist está habilitado, hay un límite mínimo de corriente CA de entrada que depende del tipo de dispositivo. Si establece un límite inferior a este mínimo, obtendrá el límite mínimo. Tenga en cuenta que en un sistema en paralelo, este límite es para cada dispositivo.

#### **10.3.9. Factor de aceleración de la corriente auxiliar**

Normalmente este valor es 2. Es un valor seguro porque el inversor compensará cualquier pequeño pico y la potencia excesiva no sobrecargará la protección del circuito de entrada. Tenga mucho cuidado con este ajuste y cámbielo solamente cuando haya considerado detenidamente las posibles consecuencias negativas.

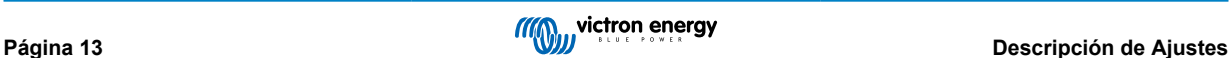

# <span id="page-16-0"></span>**10.4. Cargador**

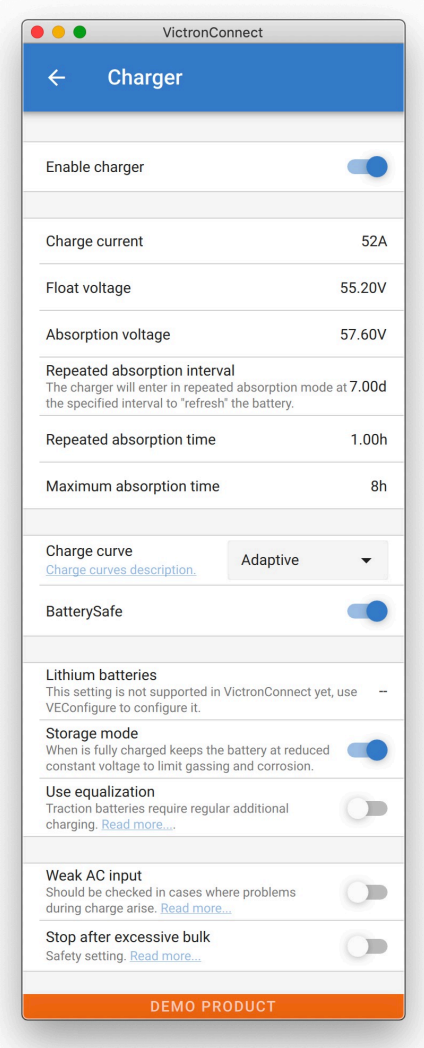

#### **10.4.1. Habilitar cargador**

El inversor y las funciones de ayuda del Multi seguirán funcionando, pero ya no cargará; por tanto, la corriente de carga es cero.

Autoconsumo del 100 % deshabilitando la función de carga del Multi. Puede resultar muy caro cargar las baterías desde la red. Las baterías de plomo-ácido tienen una baja eficiencia de carga. En torno al 20 % de la energía usada para cargar las baterías se pierde en forma de calor. De modo que algunos instaladores prefieren deshabilitar la función de cargador del Multi.

Cuando la función de cargador esté deshabilitada y el Multi acepte la red, proporcionará energía de la red a las cargas, pero no cargará las baterías. Las baterías solo recibirán carga de los controladores de carga MPPT: En este tipo de sistema es muy importante tener un conjunto solar lo suficientemente grande. También es importante que los ajustes de tensión de la batería de Ignorar la entrada de CA estén fijados más altos de lo normal. De este modo, se garantiza que la batería tiene algo de carga adicional en caso de que haya un apagón.

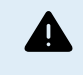

Un diseño incorrecto del sistema puede causar daños en la batería. Solo se recomienda deshabilitar el cargador en sistemas que tienen un exceso de energía solar. Si las baterías se vacían durante la noche, el sistema no puede recuperarse a menos que conecte la batería a un cargador de baterías externo.

#### **10.4.2. Corriente de carga**

Utilice este parámetro para especificar la corriente con la que se cargará la batería durante la fase de carga inicial. Tenga en cuenta que la corriente de carga real depende también de otras condiciones. Por lo tanto, es posible que la corriente de carga real sea inferior a este valor. Esto puede deberse, entre otras cosas, a un límite de corriente de entrada de CA bajo combinado con una carga alta; alta temperatura ambiental; tensión de ondulación demasiado alta debida a un cableado inadecuado. Para las baterías de plomo, la corriente de carga debe ser aproximadamente de entre el 10 y el 20 % de la capacidad de la batería. Tenga en cuenta además el consumo de CC que se prevé en el sistema.

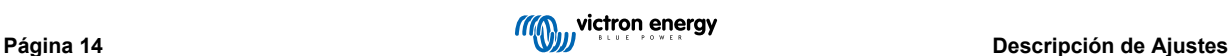

#### <span id="page-17-0"></span>**10.4.3. Tensión de flotación**

Utilice este valor para especificar la tensión de flotación. La fase de flotación tiene una tensión menor que la de absorción y se usa para llevar corriente de mantenimiento para finalizar la carga de la batería sin que la temperatura o la generación de gases sean excesivos.

#### **10.4.4. Tensión de absorción**

Utilice este parámetro para especificar la tensión de absorción. La absorción es la fase de carga en la que la batería se mantiene a una tensión objetivo continua con una corriente variable.

#### **10.4.5. Intervalo de absorción repetida**

Utilice este parámetro para especificar el intervalo entre las repeticiones de la fase de absorción.

#### **10.4.6. Tiempo de absorción repetida**

Especifique la duración de los "pulsos" de absorción repetidos.

#### **10.4.7. Tiempo máximo de absorción**

Si la curva de carga es fija, este parámetro se utiliza para determinar el tiempo de absorción. En todos los demás casos, este parámetro determina el tiempo máximo de absorción.

#### **10.4.8. Curva de carga**

En circunstancias normales, seleccione siempre el modo adaptativo. Si el equilibrio entre el cargador y la batería no es el ideal, quizás sea conveniente elegir un modo fijo, de lo contrario la tensión subiría demasiado deprisa o despacio y la batería podría cargarse de forma insuficiente o excesiva.

#### **10.4.9. BatterySafe**

La curva BatterySafe tiene una regulación especial en la fase de absorción. La fase de absorción empezará cuando la tensión alcance 14,4 V. (para baterías de 12 V), independientemente de la tensión de absorción especificada. Durante la fase de absorción, la tensión se incrementará de manera constante hasta alcanzar la tensión de absorción o hasta que termine el tiempo de absorción calculado. En este último caso, la fase de absorción terminará antes de que se alcance la tensión de absorción.

En las baterías de plomo-ácido, el proceso de carga no está siempre perfectamente distribuido por toda la batería, de modo que es posible que cuando esté cargando rápido (al límite de lo que la batería puede aceptar en términos de tensión), una parte de la batería ya esté "cargada" mientras que otras aún puedan absorber energía. Cuando el cargador va a "plena potencia" a la tensión de referencia para entrar en absorción, es bastante realista considerar que una parte de la batería se está sobrecargando.

BatterySafe reduce la corriente de carga cuando la tensión se aproxima al valor de referencia para entrar en absorción. De modo que la batería tiene una vida más larga.

Lo mismo para el tipo Adaptativo (en el que el periodo de absorción se calcula desde el momento en que el cargador está en la fase de Carga inicial), ayuda a alargar la vida de la batería.

En general, tenga en cuenta que el deseo de cargar la batería "lo más rápido posible" a menudo acorta la vida de la batería (plomo-ácido). Hacerlo un poco más despacio conlleva un mayor gasto de combustible/tiempo que se compensa con una vida más prolongada de la batería. Cargar la batería con el generador tiene la máxima eficiencia en el rango de estado de carga del 50-80 %. De modo que hágalo así a diario y vaya hasta el 100 % una vez a la semana, puesto que entonces el monitor de la batería se sincroniza y la batería obtiene la carga completa que necesita.

#### **10.4.10. Modo Batería de litio**

#### **Función casilla**

La siguiente tabla muestra el efecto de Habilitar o Deshabilitar el modo batería de litio:

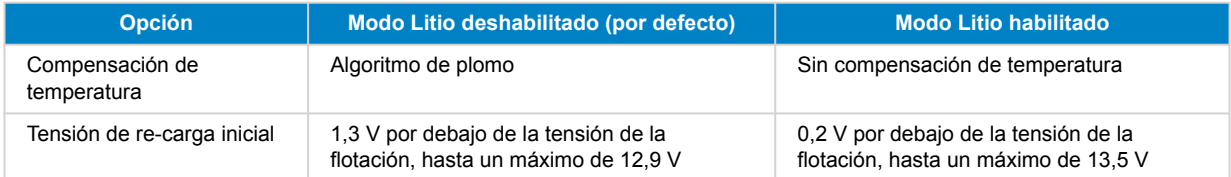

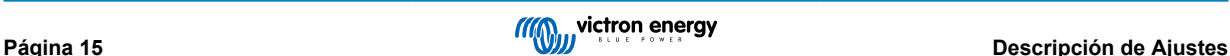

<span id="page-18-0"></span>Nota: Todas las tensiones y umbrales mencionados son para un sistema de 12 V. Para 24 V multiplique por dos y para 48 V multiplique por cuatro. De modo que, por ejemplo, a 48 V, el mecanismo de re-carga inicial para una batería de litio usará Vflotación - 0,8 V con un máximo de 54 V.

**Compensación de temperatura** La tensión de carga no aumenta ni se reduce dentro de los rangos normales de temperatura (5 °C - 40 °C) para baterías de litio. Al habilitar el Modo Litio se deshabilitan las funciones integradas normales de compensación de temperatura usadas para las baterías de plomo-ácido.

**Tensión de re-carga inicial** La tensión de re-carga inicial es el punto en el que el cargador vuelve a la fase de carga inicial. Depende de la tensión de flotación. Las baterías de litio suelen tener una salida de tensión más estable y un rango de tensiones más limitado que las de plomo-ácido, así que en el modo litio, el valor entre flotación y re-carga inicial es reducido.

#### **Ajustes necesarios para cada tipo de litio A) Baterías con BMS integrado**

Baterías con BMS integrado, incluidos interruptores de carga y descarga, como las marcas de baterías Superpack de Victron, Battleborn o Simplify. También conocidas como baterías de "remplazo directo". Para este tipo de baterías, habilite el modo batería de litio y fije las tensiones de carga según el manual de la batería. No es necesario usar asistentes ni ninguna otra configuración.

#### **B) Baterías de Victron de 12,8 V y 25,6 V, que precisan un VE.Bus BMS**

Necesitan una configuración adicional que actualmente no es compatible con VictronConnect. Use en su lugar VEConfigure e instale el asistente VE.Bus BMS. Marque también la casilla de batería de litio.

#### **C) Baterías inteligentes, conectadas a un dispositivo GX con DVCC habilitado:**

No importa si marca o no la casilla, no tiene ningún efecto. En sistemas con este tipo de baterías, todos los ajustes del cargador quedan invalidados por los parámetros procedentes del CAN-bus.

Por ejemplo, baterías de litio de 24 V de Victron con un Lynx BMS, BYD, Pylontech, MG Electronics, Freedomwon o Redflow, entre otros.

#### **10.4.11. Modo de almacenamiento**

Con esta función activada, después de 24 horas en carga de flotación, la tensión de carga se reducirá por debajo de la tensión de flotación para proteger a la batería de sobrecargas; la corriente de carga se seguirá aplicando regularmente para compensar la autodescarga. Esta es la tensión restante si la batería está completamente cargada.#

#### **10.4.12. Use ecualización**

Para una carga óptima, las baterías de tracción especial necesitan una fase de corriente de carga fija además de una curva de tensión. Tenga presente que así se suele producir una tensión de carga mayor que puede dañar las cargas CC.

#### **10.4.13. Entrada CA débil**

Si la calidad de la forma de onda de suministro es inferior a la que espera el cargador, éste reducirá su salida para garantizar que COS phi (diferencia entre fases de corriente/tensión) sigue siendo aceptable. Esta protección puede desactivarse para menos capacidad o suministros de potencia mal regulados.

#### **10.4.14. Parada tras carga inicial excesiva**

Si transcurridas 10 horas no se ha alcanzado la tensión de absorción, la batería puede tener fallos y el cargador se apagará por motivos de seguridad. Este parámetro activará las opciones de la batería de litio y el asistente. Según la configuración de su batería de litio y de las recomendaciones del fabricante, es posible que también tenga que ajustar otros parámetros.

# **10.5. Control de entrada de CA**

El control de entrada de CA puede configurarse de diferentes formas, por ejemplo, el Multi se desconectará de la red eléctrica cuando las baterías estén lo bastante llenas y/o la carga CA no sea demasiado grande. El Multi estará desconectado de la red casi todo el tiempo. Solo dejará que entre la red cuando las baterías estén vacías o cuando esté operando una carga CA grande. Ahora puede usar la red eléctrica como si fuera un generador auxiliar.

El mecanismo subyacente al Control de entrada de CA es la apertura o el cierre del relé interno de entrada de CA del Multi.

Esta opción está deshabilitada por defecto.

La función normal de este relé es abrir en cuanto la red o el generador no estén. Por ejemplo, durante un apagón o cuando el generador está apagado. Esta es una medida de seguridad. El relé impide que se vuelque energía a la red durante un apagón o cuando el generador esté apagado.

Este relé también puede configurarse para ignorar la red eléctrica intencionadamente. Seguirá llevando a cabo su acción de seguridad normal, pero puede abrirse y desconectarse de la red en más situaciones. Puede ignorar la red cuando las baterías

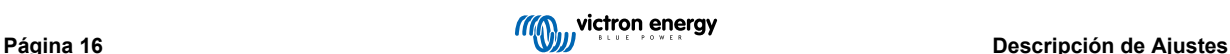

<span id="page-19-0"></span>aún están lo suficientemente llenas. Así se puede dar prioridad a la energía solar CC y usar la red eléctrica como un generador auxiliar.

#### **10.5.1. ¿Cuándo puede controlarse la red?**

El relé de entrada de CA puede programarse para ignorar la red de forma selectiva, observando dos parámetros: Se puede considerar la tensión de la batería y/o los parámetros de carga CA.

#### **La red se ignora cuando las baterías están lo suficientemente llenas. Se permite la entrada de la red cuando las baterías están vacías.**

- Este ajuste puede usarse para cargar las baterías desde la red si se descargan demasiado. Esto puede suceder, por ejemplo, por la noche o durante un periodo prolongado de mal tiempo.
- En estas condiciones el Multi considerará la tensión de la batería. Dejará que entre la red cuando la tensión de la batería sea demasiado baja durante un determinado periodo de tiempo. Ignorará la red en cuanto la tensión de la batería haya subido por encima de un determinado nivel durante un cierto periodo de tiempo.
- El Multi también puede desconectarse de la red en función del estado de carga de la batería.

#### **La red se ignora cuando las cargas CA son bajas. Se permite la entrada de la red cuando las cargas CA son altas.**

- Este ajuste puede usarse para permitir que entre la red cuando la carga CA es superior al valor nominal del Multi. Esto evitará que el Multi entre en sobrecarga. Este ajuste también puede usarse para cargas grandes que no quiera operar desde la batería.
- En estas condiciones el Multi considerará la carga CA. En cuanto ve que la carga está por encima de un determinado nivel durante un cierto periodo de tiempo, el Multi dejará que entre la red. El Multi dejará de permitir que la red entre en cuanto vea que la carga CA ha descendido por debajo de un determinado nivel durante un cierto periodo de tiempo.

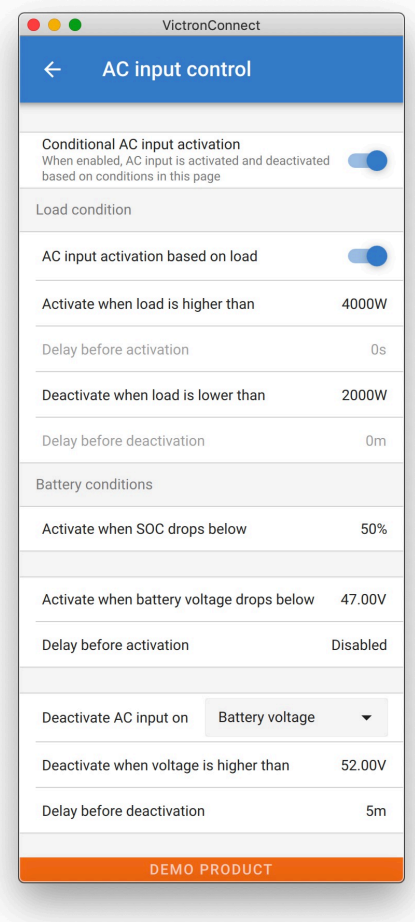

#### **10.5.2. Activación condicional de la entrada de CA**

Habilita el uso del Control de entrada de CA para modificar el funcionamiento del relé de devolución a la red.

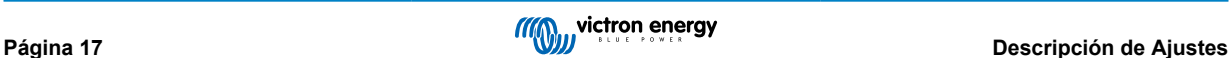

#### <span id="page-20-0"></span>**10.5.3. Condiciones de carga**

Este ajuste puede usarse para permitir que entre la red cuando la carga CA es superior al valor nominal del Multi. Esto evitará que el Multi entre en sobrecarga. Este ajuste también puede usarse para cargas grandes que no quiera operar desde la batería.

En este ejemplo, la red no se ignorará cuando la carga supere los 4.000 vatios, sin retardo.

No ignorar la entrada de CA significa que la red se acepta porque el relé de entrada de CA está cerrado. La red se ignorará cuando la carga caiga por debajo de los 2.000 vatios.

Ignorar CA significa que la red se ignora porque el relé de entrada de CA está abierto.

En función de su carga, si el relé de entrada de CA se está abriendo y cerrando con frecuencia, añada un retardo de tiempo previo a la activación y desactivación.

Activación de entrada de CA en función de la carga

Active cuando la carga es superior a W

Retardo antes de la activación T

Desactive cuando la carga es inferior a W

Retardo antes de la desactivación T

#### **10.5.4. Condiciones de la batería**

Este ajuste puede usarse para cargar las baterías desde la red si se descargan demasiado. Esto puede suceder, por ejemplo, por la noche o durante un periodo prolongado de mal tiempo.

En este ejemplo, la red no se ignora cuando la tensión de la batería es inferior a 47 voltios. No ignorar la entrada de CA significa que la red se acepta porque el relé de entrada de CA está cerrado.

La red volverá a ignorarse cuando la tensión de la batería supere los 52 voltios durante más de 5 minutos.

Ignorar CA significa que la red se ignora porque el relé de entrada de CA está abierto. Aparte de la "tensión de la batería", hay otras dos opciones entre las que elegir: "carga inicial terminada" o "absorción terminada".

Elegir "absorción terminada" es una buena forma de garantizar que las baterías obtienen una caga completa de vez en cuando. Pero puede hacer que suba la factura de la luz. La fase de carga de absorción de una batería de plomo-ácido es mucho menos eficiente que la fase de carga inicial.

Esta puede ser una razón para elegir la opción de "carga inicial terminada". Al final de la fase de carga inicial, una batería de plomo-ácido está llena en torno al 85 %.

Para más información sobre carga inicial y absorción, consulte la página 25 del libro de Victron Energy "Energía ilimitada". Siga este enlace:<https://www.victronenergy.com.au/orderbook>

También es posible permitir que entre la red cuando las baterías caen por debajo de un determinado estado de carga.

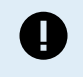

En un sistema solar acoplado a CC, la opción de "estado de carga" solo debe usarse si tiene un dispositivo GX en el sistema y el dispositivo GX está conectado al Multi y al cargador solar MPPT y/o monitor de baterías BMV. Además, es necesario hacer un ajuste en el dispositivo GX. Puede ver más información en este enlace: [https://www.victronenergy.com/live/ccgx:start#battery\\_state\\_of\\_charge\\_soc](https://www.victronenergy.com/media/pg/CCGX/en/configuration.html#UUID-3d1bea6f-30a0-7d84-8ba6-dab25033ba16)

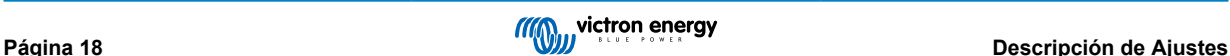

# <span id="page-21-0"></span>**11. Actualizaciones de firmware**

### **11.1. Cuándo actualizar el firmware**

No es necesario mantener su equipo Victron actualizado con la última versión de firmware. Los sistemas estables deben dejarse con el firmware que tengan en ese momento. Debe actualizar el firmware en las siguientes situaciones:

- Durante la puesta en marcha/primera instalación:
- Durante la resolución de problemas
- Para añadir una nueva opción necesaria para la instalación.

Las actualizaciones de firmware solo están disponibles en el Modo Ajustes y requieren una contraseña - zzz

### **11.2. Advertencia - restablecimiento de los valores de fábrica**

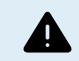

Todos los parámetros volverán a los valores predeterminados de fábrica tras el proceso de actualización de firmware.

### **11.3. Procedimiento**

Una vez conectado a la unidad, introduzca los ajustes, seleccione Información del producto en los puntos de la esquina superior derecha.

VictronConnect ya viene con las versiones más recientes de firmware, por lo que no se necesita una conexión a Internet.

Pulse Actualizar y luego no toque ningún dispositivo hasta que la actualización de firmware se haya completado.

En este vídeo puede ver el procedimiento:

<https://www.youtube.com/embed/Z9VKtoAS8o4>

#### Paso a paso:

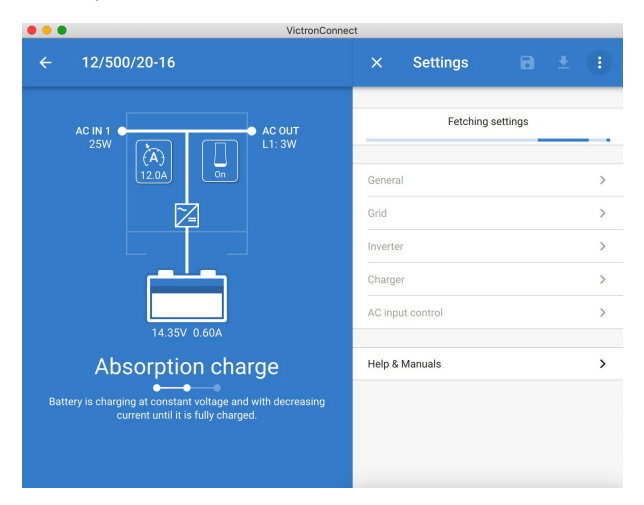

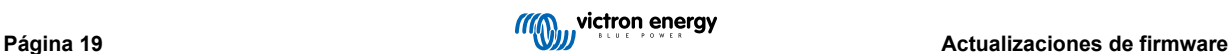

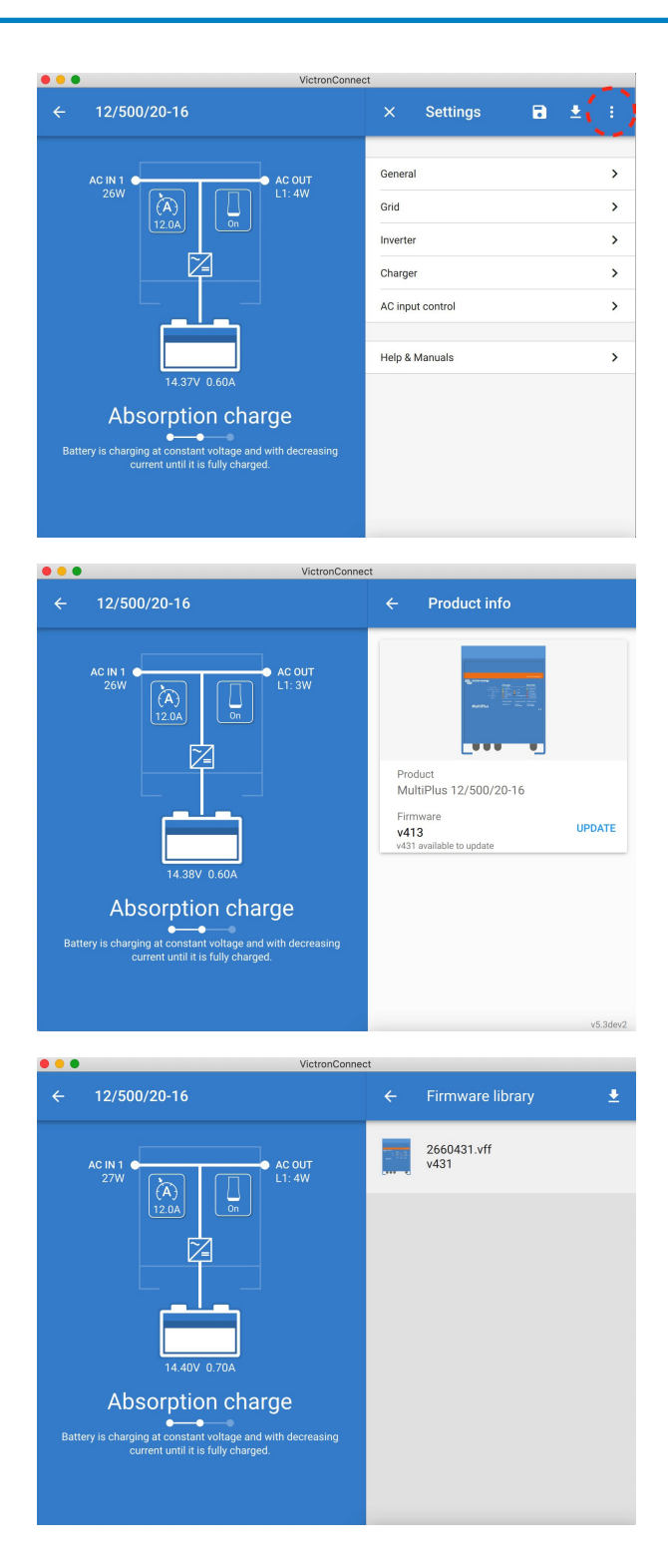

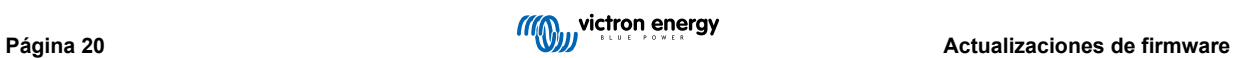

<span id="page-23-0"></span>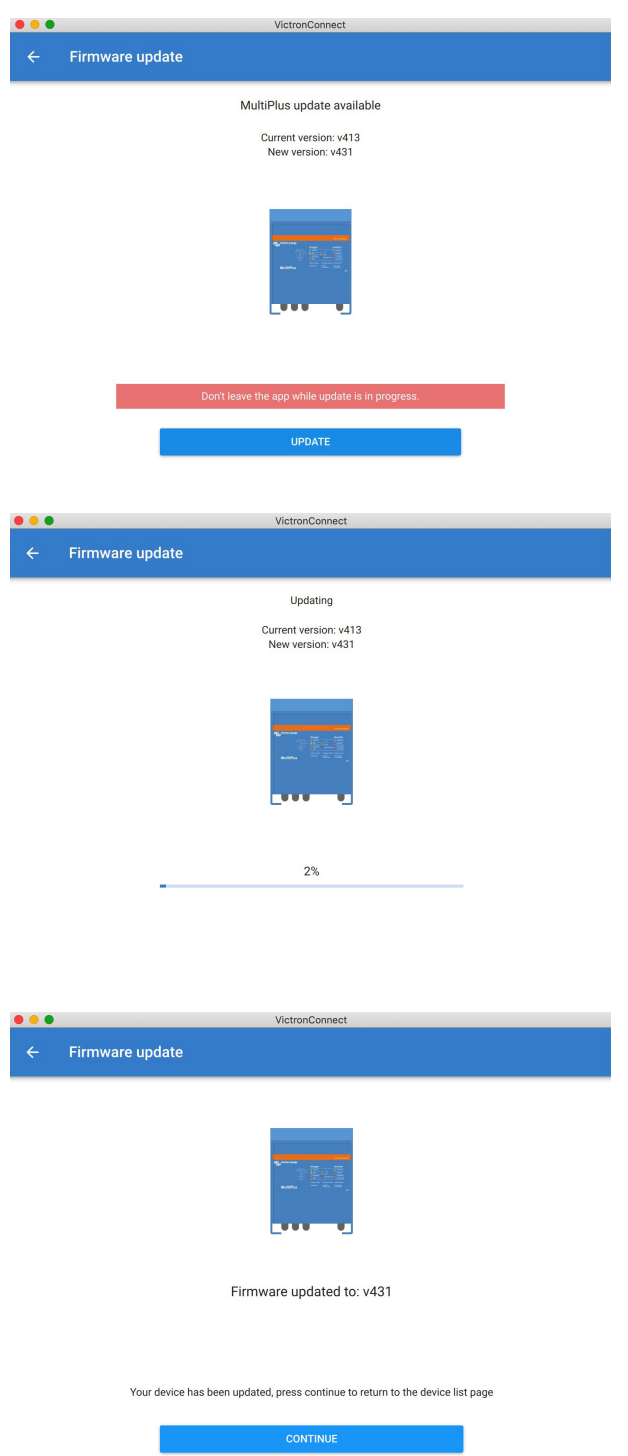

Si falla la actualización de firmware, vuelva a intentarlo. Si sigue sin poder recuperar la unidad, use el método alternativo y [siga](https://www.victronenergy.com/live/updating_firmware:updating_ve.bus_products) [estos pasos con el software VEFlash](https://www.victronenergy.com/live/updating_firmware:updating_ve.bus_products).

### **11.4. Actualizaciones de firmware con varias unidades (p. ej.: trifásica)**

Se puede usar VictronConnect para actualizar de forma eficiente el firmware de unidades trifásicas o en paralelo.

Para ello, las unidades ya deben estar programadas con su configuración para varias unidades y estar conectadas entre sí.

Las unidades volverán a los ajustes predeterminados de fábrica una vez que se haya completado la actualización de firmware. Por lo que debe asegurarse de que los ajustes y parámetros se guardan, y también tendrá que volver a programarlos para su configuración de varias unidades (como se explica en la [documentación de trifásico y paralelo](https://www.victronenergy.com/live/ve.bus:manual_parallel_and_three_phase_systems)).

<https://player.vimeo.com/video/373208468>

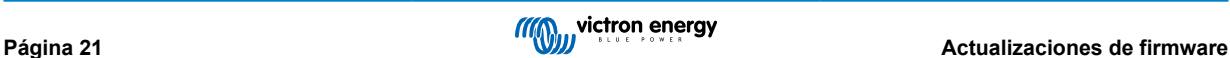

# <span id="page-24-0"></span>**12. Sistemas en paralelo, trifásico y fase dividida**

Hasta ahora se necesitaba nuestro software *VE.Bus Quick Configure* para configurar un sistema VE.Bus complejo. Esto ya no hace falta porque ahora se puede usar VictronConnect para configurar sistemas de hasta tres unidades.

[En este vídeo se muestran](https://www.victronenergy.com/blog/wp-content/uploads/sites/10/2021/02/VE.Bus_system_scaled_156117529.m4v?_=1) todos los pasos necesarios para configurar un sistema trifásico de forma sencilla.

Tenga en cuenta que se necesita una contraseña para usar esta función. Su proveedor de Victron se la puede proporcionar.

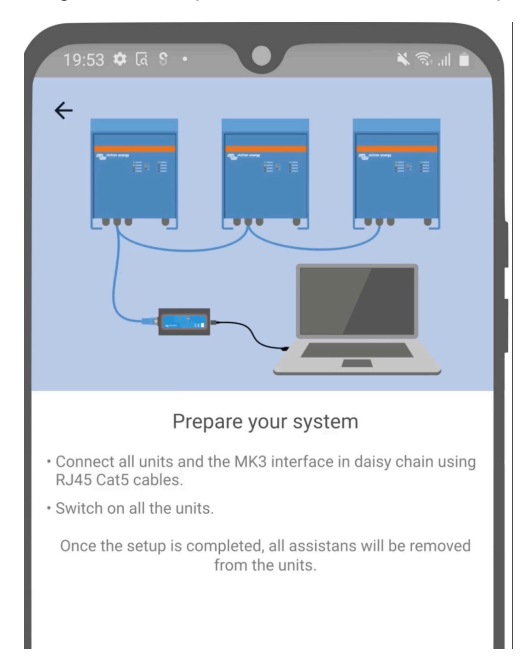

#### [en] <https://www.victronenergy.com/blog/2021/02/02/victronconnect-parallel-three-split-phase-setup-and-more/>

VictronConnect le permite cambiar los ajustes de cada uno de los MultiPlus/Quattro de un sistema existente. Y copiar los ajustes de uno de los inversores a los demás, así como guardar los ajustes de todas las unidades en un archivo.

#### **Opciones compatibles y limitaciones:**

- Configurar sistemas en paralelo, trifásico y fase dividida (limitado a un máximo de tres unidades)
- Configurar sistemas existentes de hasta doce o quince unidades en función del modelo de inversor/cargador.
- Copiar los ajustes de uno de los inversores a los demás
- Guardar toda la configuración del sistema en un archivo para usarlo en el futuro en un sistema similar, y como copia de seguridad.
- Eliminación de asistentes al configurar un nuevo sistema.
- Sugerencia automática de actualización del firmware al configurar un nuevo sistema VE.Bus.

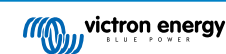

# <span id="page-25-0"></span>**13. Resolución de problemas**

### **13.1. Tengo problemas con la conexión Bluetooth**

Si tiene dificultades para conectarse a un dispositivo VE.Bus con un ordenador portátil y un adaptador MK3-USB, pruebe los siguientes pasos de resolución de problemas para ayudarle a localizar el problema.

- 1. Asegúrese de que el dispositivo está conectado a una fuente de alimentación y encendido
- 2. Pruebe el cable con un comprobador de cables y/o pruebe con otro. Puede haber una diferencia en la disposición de pines en algunos cables de la red. El cable que se necesita es un cable directo, no cruzado.

#### **13.1.1. Comprobar si el MK3-USB funciona con un dispositivo GX.**

Si dispone de un dispositivo GX, puede usarlo para probar el MK3-USB.

- 1. Asegúrese de que el dispositivo GX tiene la versión v2.23 o posterior.
- 2. El Multi debería estar desconectado del puerto VE.Bus del dispositivo GX.
- 3. Conecte el enchufe MK3 USB a la toma USB del GX.
- 4. Conecte el Multi al MK3 con el cable de red.
- 5. El Multi debería aparecer en el dispositivo GX.

Si nada de lo anterior funciona, es posible que el MK3 esté dañado. Por favor, póngase en contacto con su distribuidor.

### **13.2. Tengo problemas con la conexión Bluetooth**

Puede encontrar [asistencia específica para la resolución de problemas de VictronConnect con las conexiones Bluetooth aquí](https://www.victronenergy.com/media/pg/VictronConnect_Manual/en/troubleshooting.html).

### **13.3. La actualización de firmware VE.Bus falla al 5 % en macOS**

Se sabe que hay un problema que hace que algunas actualizaciones de firmware fallen aleatoriamente en algunos ordenadores macOS. Estamos trabajando en ello: esperamos disponer próximamente de una nueva versión de VictronConnect que resuelva este problema.

Entretanto, hay una solución para esto: Proceda a realizar la actualización como de costumbre y minimice rápidamente la ventana de VictronConnect cuando aparezca la barra de progreso porque empieza la actualización. Tras unos 20 segundos, puede maximizar VictronConnect para ver el estado de la actualización. Este problema se introdujo en VictronConnect v5.9.

Para aquellos que tengan conocimientos técnicos y se estén preguntado cómo puede ser que minimizar tenga algo que ver con esto: sí, esto funciona de verdad y está relacionado con un modo de ahorro de energía que afecta a la comunicación en serie.

### **13.4. Tengo problemas con la configuración y me gustaría empezar de nuevo**

Puede restablecer los valores predeterminados de fábrica en la unidad. En la pantalla de Ajustes/Información del producto puede actualizar el firmware de los dispositivos. Este proceso de actualización de firmware restablecerá los valores predeterminados de fábrica.

# **13.5. ¿Aún tiene problemas?**

Si tiene alguna otra pregunta o comentario después de leer este documento, póngase en contacto con su distribuidor de Victron, que tiene formación en el uso de este software y tiene una buena configuración de prueba conocida.

También puede pedir ayuda a otros usuarios de Victron en la [Victron Community](http://community.victronenergy.com/).

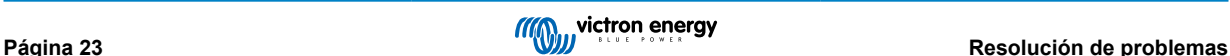